An important use of a word processing package is the production of personalised letters. This is where a standard (or form) letter is individually addressed to a large number of people. To create the letters, data about each person is entered into the database facility of the program then combined with a normal word processing document. The process is called MAIL MERGING.

## **Creating the Database**

In order to create mail merged documents you need to have a database of names or items. Microsoft Word allows you to enter data into its database section or you can use data created in programs like Microsoft Access or Microsoft Excel. In this case you will enter data into Microsoft Word.

### **A Setting the Recipients**

The Recipients are the people that will receive the letter. Their details are stored in a database that is merged into the letter. You can import data from prepared files or you can enter your own data. In this case you will enter your own data.

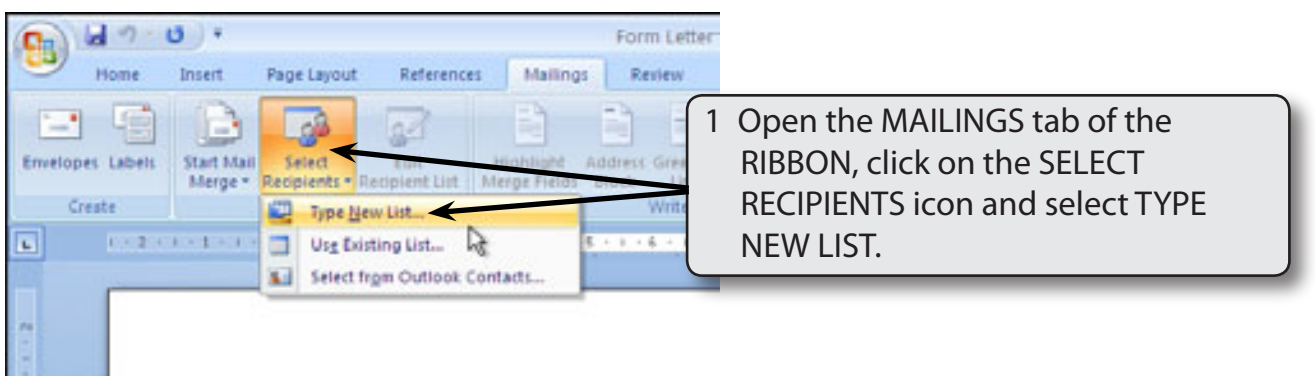

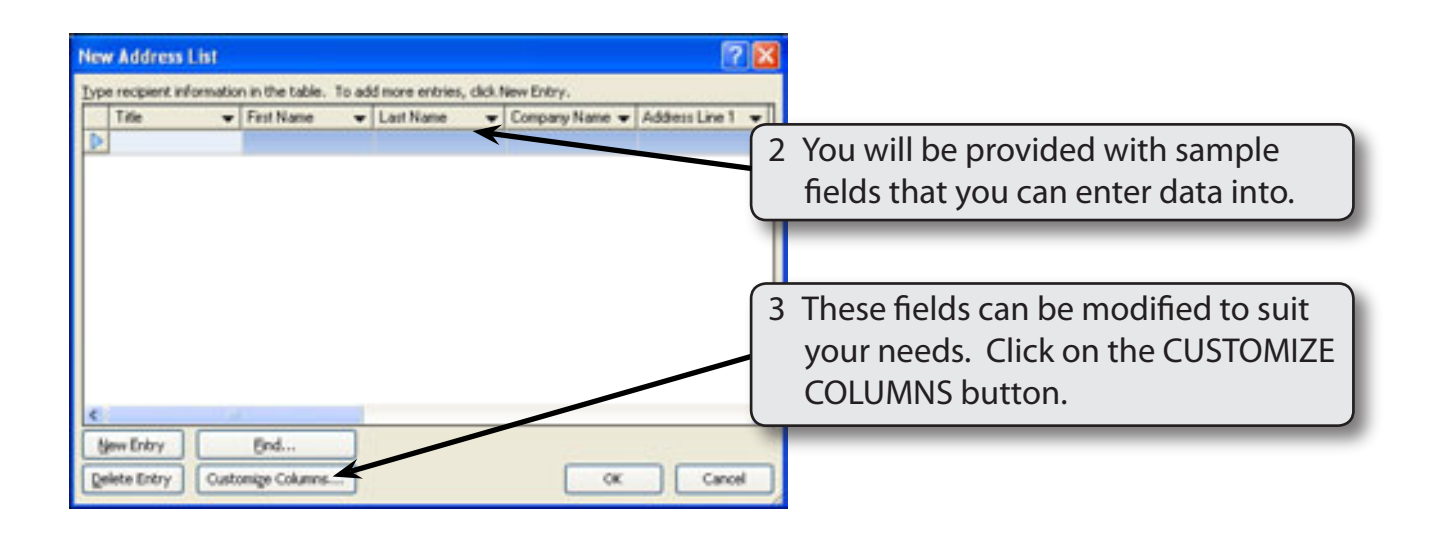

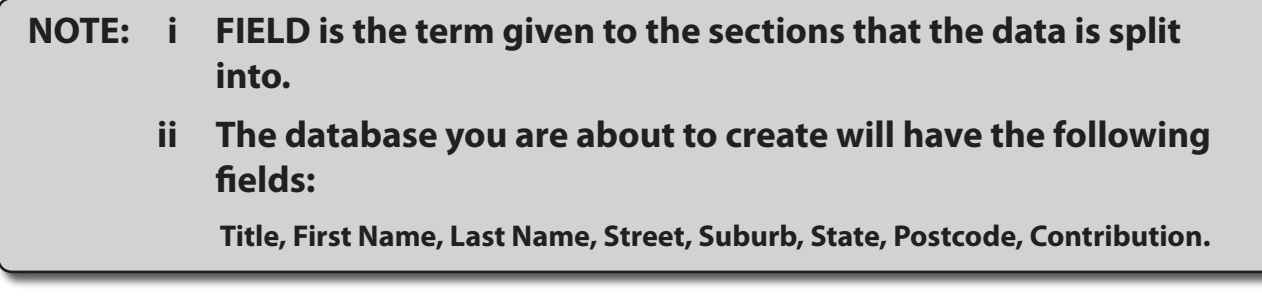

### **B Deleting Fields**

There are more fields in the provided list than is needed in this case so some will be deleted.

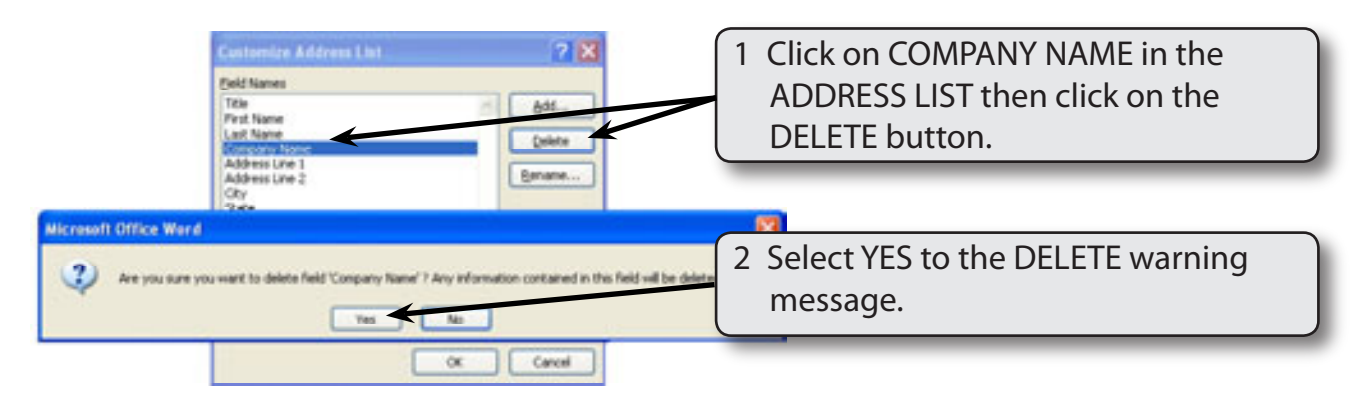

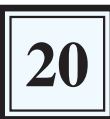

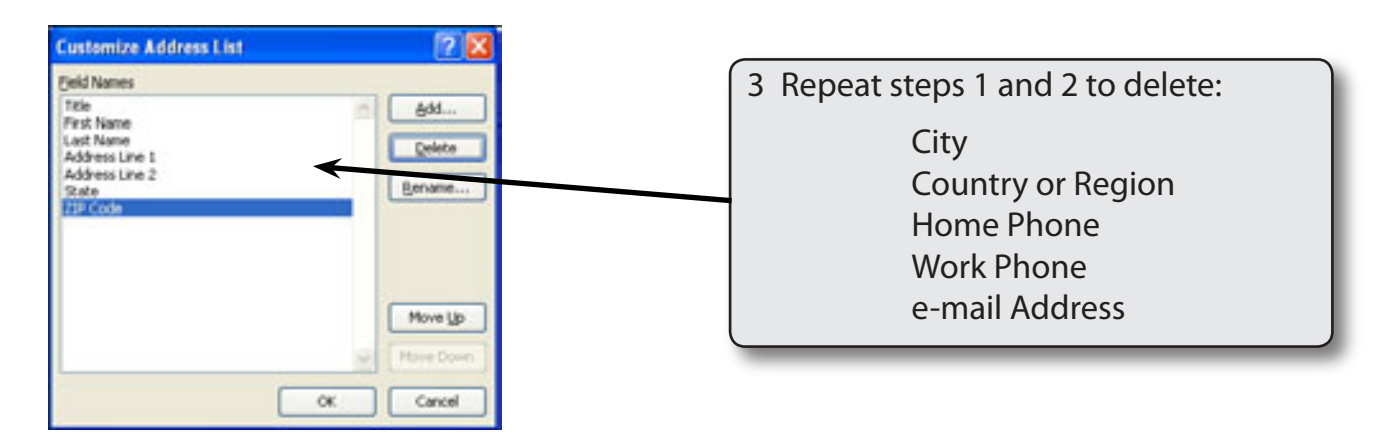

### **C Renaming Fields**

Some of the remaining fields can be renamed to suit our needs.

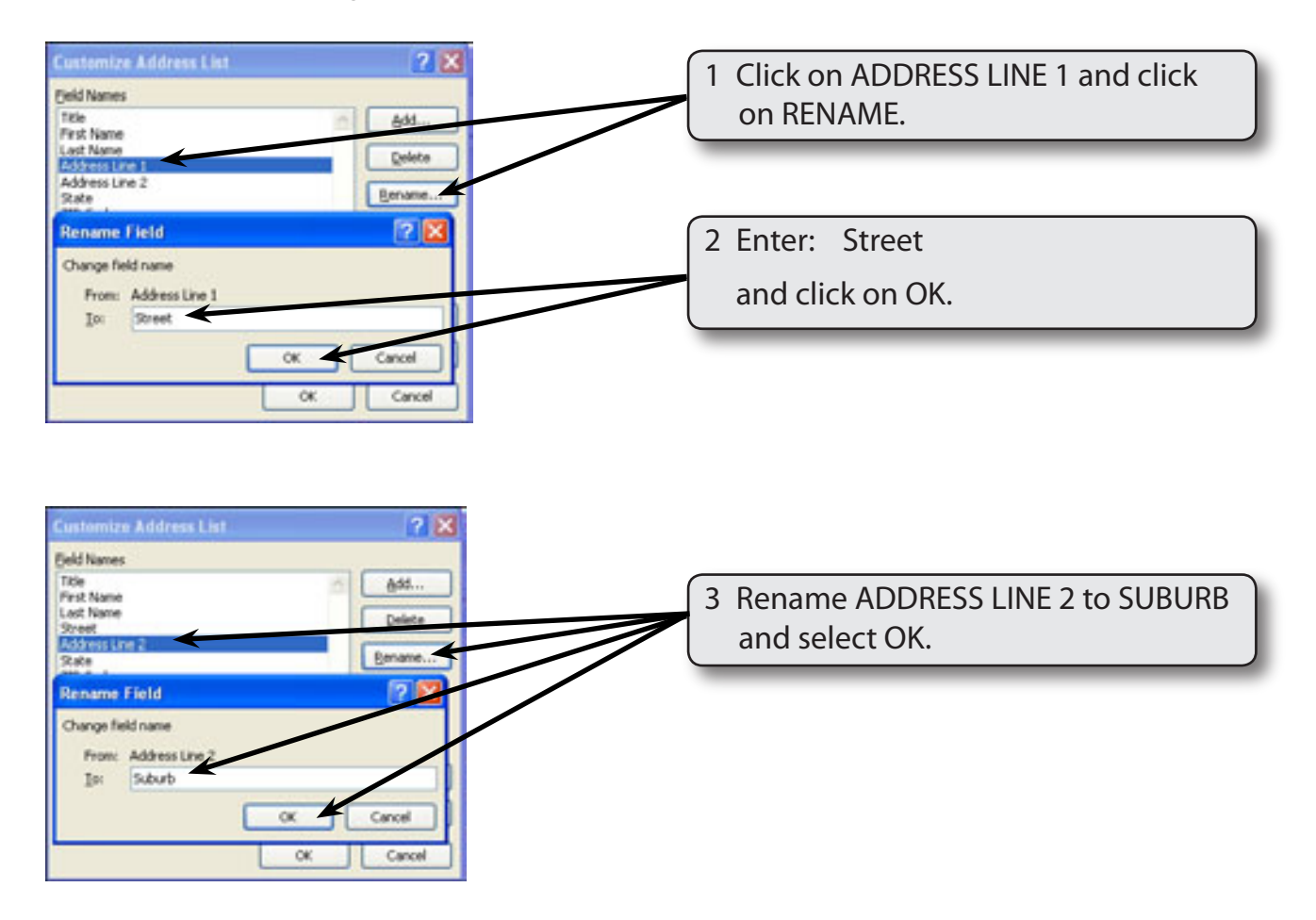

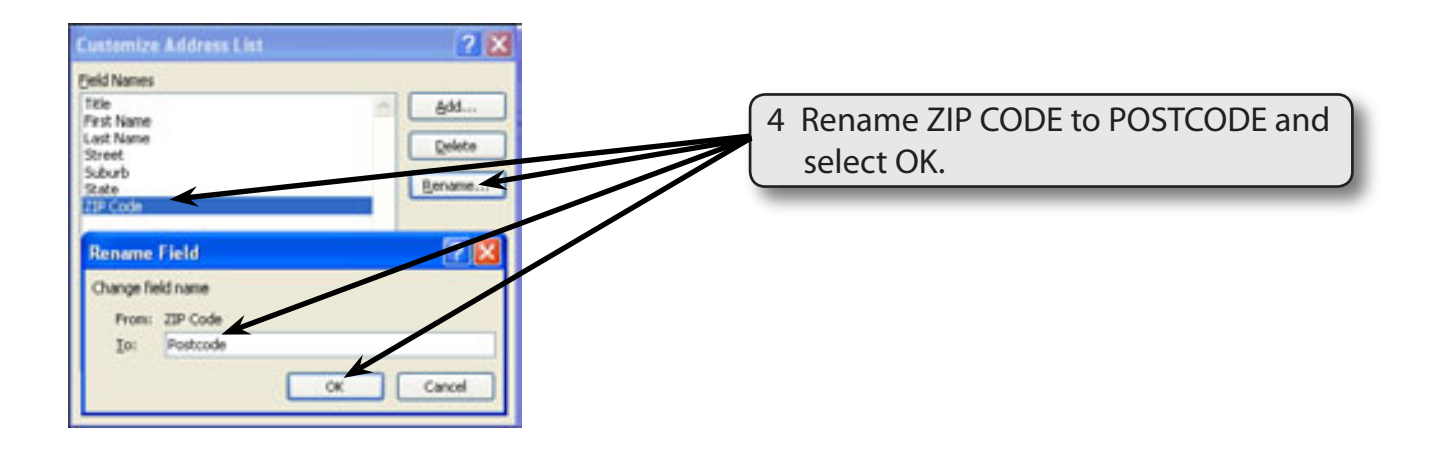

### **D Adding Extra Fields**

Extra fields can be added to the database. In this case a field will be needed to store the contributions made to a hospital charity.

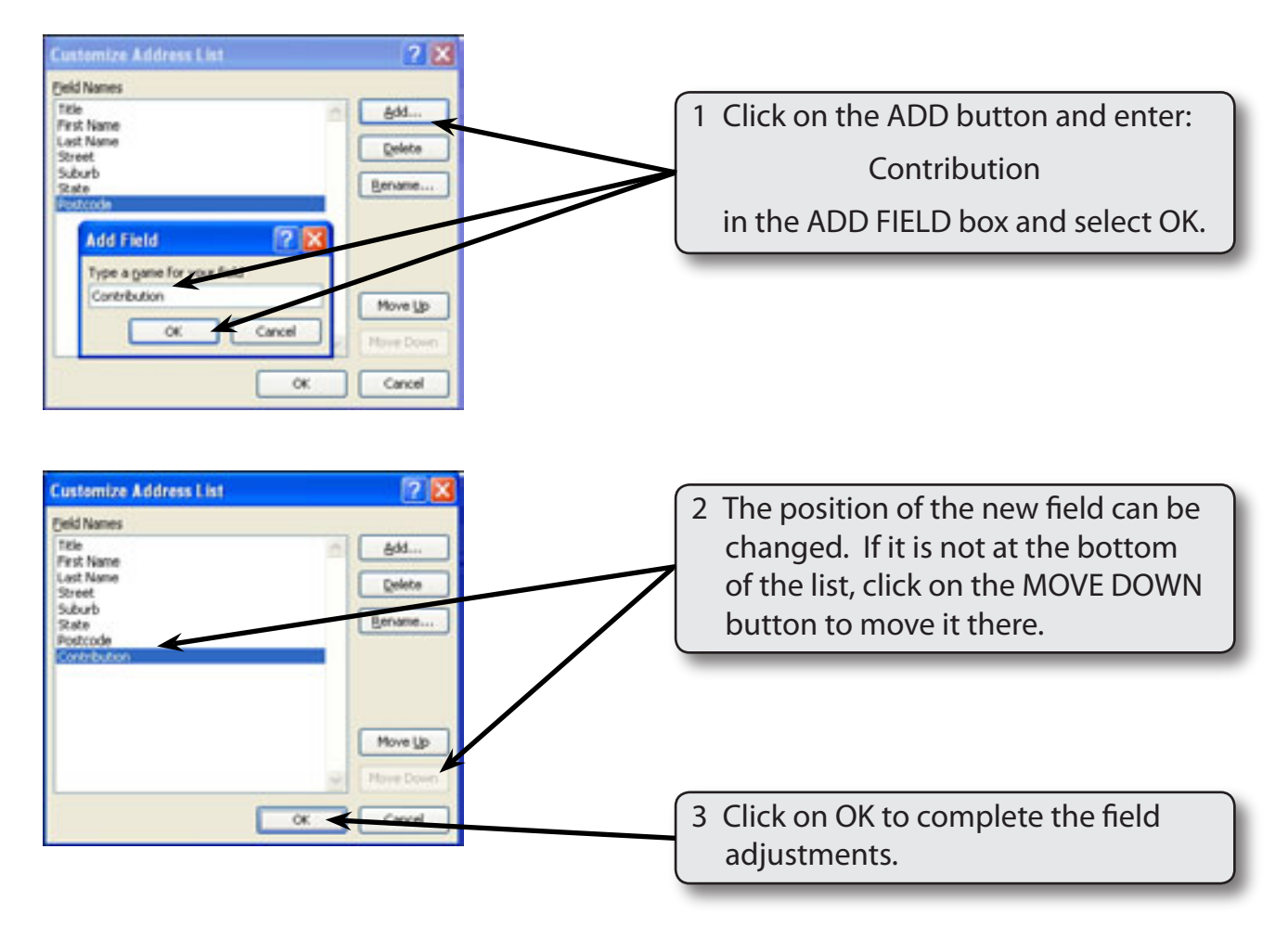

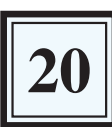

# **Entering the Data**

The data can now be entered into the fields. Each person's or item's details in a database is called a RECORD.

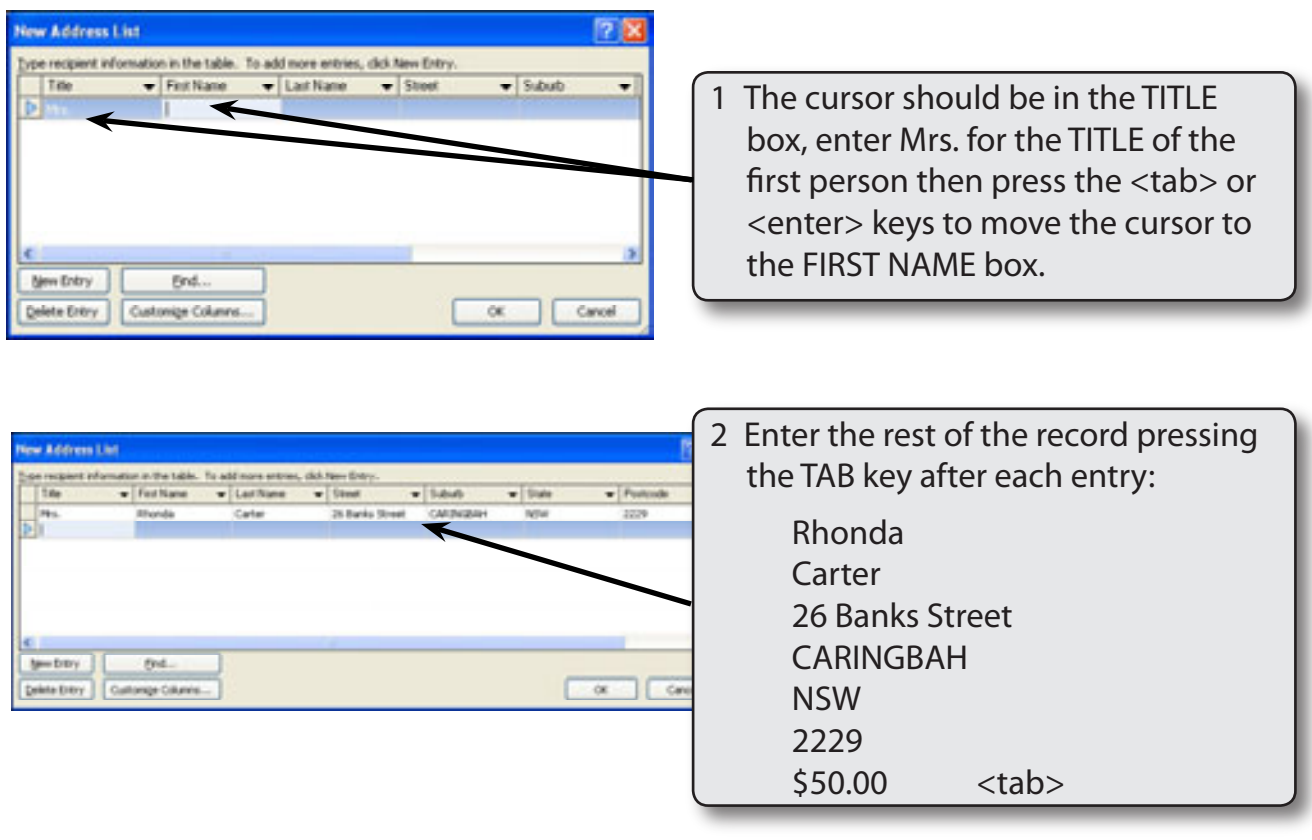

#### **NOTE: i Pressing the TAB key at the end of the last field inserts a new record. You can also click on the NEW ENTRY button to insert a new record.**

- **ii If you press the <enter> key after the CONTRIBUTION field entry you will be asked to save the data.**
- 3 You can adjust the width of the columns to show the data more clearly.

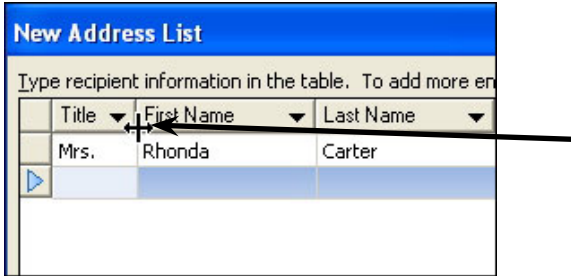

4 Move the pointer to the intersection of the TITLE and FIRST NAME headings until the pointer changes to a cross-hair with horizontal arrows and the border to the left to reduce the width of the TITLE field.

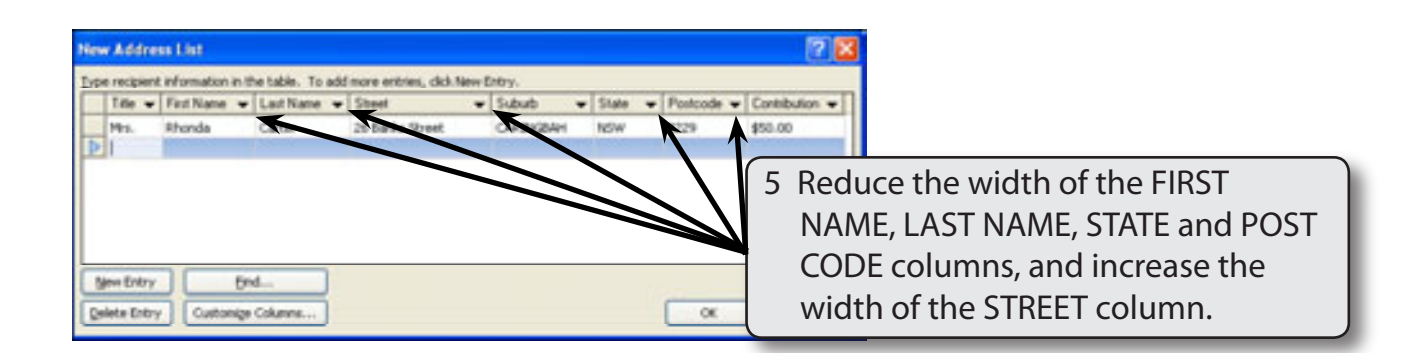

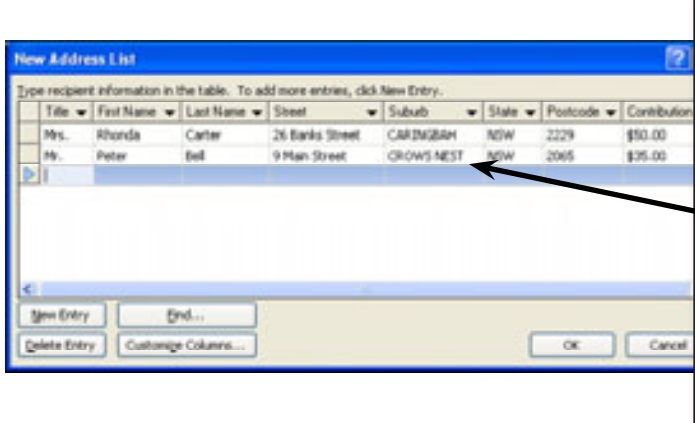

 $6$  Add the following data to the RECORD, pressing the TAB key after each entry:

| Mr.               |             |
|-------------------|-------------|
| Peter             |             |
| Bell              |             |
| 9 Main Street     |             |
| <b>CROWS NEST</b> |             |
| <b>NSW</b>        |             |
| 2065              |             |
| \$35.00           | $<$ tab $>$ |
|                   |             |